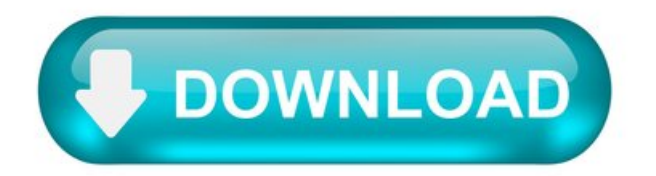

11 Best Free Website Downloader Software For Windows.

Here is a list of best free website downloader software to download website locally on your computer. These freeware let you download entire website locally on the computer so that you can browse the web content even when you are offline. These are quite easy to use so that you don't have to worry about how to download an entire website. Here you have to simply enter the website URL, set download location, set the options for the download as per your requirements, and you are good to go. Some of these can also be used to get ideas about missing links, and get an idea about the website problems.

Best Free Website Downloader Software For Windows:

The Website Downloader Software that I like the most is WinHTTrack Website Copier. This is because it is quite easy to use and offers a lot of features. You can choose to download from a number of options available, test links, and update the download. Several rules can be set to limit the search, and set the scan rules. It can also be used to generate log files, create index, make word database, make mail archive, and many more such options.

WinHTTrack Website Copier.

WinHTTrack Website Copier is a simple freeware which lets you download entire website for free. The best feature that this website offers is that it is quite simple and easy to use.

11 Best Free Website Downloader Software For Windows.

Here is a list of best free website downloader software to download website locally on your computer . These freeware let you download entire website locally on the computer so that you can browse the web content even when you are offline. These are quite easy to use so that you don't have to worry about how to download an entire website. Here you have to simply enter the website URL, set download location, set the options for the download as per your requirements, and you are good to go. Some of these can also be used to get ideas about missing links, and get an idea about the website problems.

Best Free Website Downloader Software For Windows:

The Website Downloader Software that I like the most is WinHTTrack Website Copier. This is because it is quite easy to use and offers a lot of features. You can choose to download from a number of options available, test links, and update the download. Several rules can be set to limit the search, and set the scan rules. It can also be used to generate log files, create index, make word database, make mail archive, and many more such options.

WinHTTrack Website Copier.

WinHTTrack Website Copier is a simple freeware which lets you download entire website for free. The best feature that this website offers is that it is quite simple and easy to use.

How to Download an Entire Website for Offline Reading.

Learn how you can download entire websites for offline reading, for access even when you don't have Wi-Fi or mobile internet.

Although Wi-Fi is available everywhere these days, you may find yourself without it from time to time. And when you do, there may be websites you wish you should've saved, so that you had access to them while offline—perhaps for research, entertainment, or just posterity.

It's pretty basic to save individual web pages for offline reading, but what if you want to download an entire website? Don't worry, it's easier than you think. But don't take our word for it. Here are several nifty tools you can use to download any website for offline reading—without any hassles.

1. WebCopy.

WebCopy by Cyotek takes a website URL and scans it for links, pages, and media. As it finds pages, it recursively looks for more links, pages, and media until the whole website is discovered. Then you can use the configuration options to decide which parts to download offline.

The interesting thing about WebCopy is you can set up multiple projects that each have their own settings and configurations. This makes it easy to re-download many sites whenever you want, each one in the same exact way every time.

One project can copy many websites, so use them with an organized plan (e.g., a "Tech" project for copying tech sites).

How to Download an Entire Website With WebCopy.

Install and launch the app. Navigate to File > New to create a new project. Type the URL into the Website field. Change the Save folder field to where you want the site saved. Play around with Project > Rules… (learn more about WebCopy Rules). Navigate to File > Save As… to save the project. Click Copy in the toolbar to start the process.

Once the copying is done, you can use the Results tab to see the status of each individual page and/or media file. The Errors tab shows any problems that may have occurred, and the Skipped tab shows files that weren't downloaded.

But most important is the Sitemap, which shows the full directory structure of the website as discovered by WebCopy.

To view the website offline, open File Explorer and navigate to the save folder you designated. Open the index.html (or sometimes index.htm) in your browser of choice to start browsing.

Download:WebCopy for Windows (Free)

2. HTTrack.

HTTrack is more known than WebCopy, and is arguably better because it's open-source and available on platforms other than Windows. The interface is a bit clunky and leaves much to be desired, however, it works well, so don't let that turn you away.

Like WebCopy, it uses a project-based approach that lets you copy multiple websites and keep themall organized. You can pause and resume downloads, and you can update copied websites by re-downloading old and new files.

How to Download Complete Website With HTTrack.

Install and launch the app. Click Next to begin creating a new project. Give the project a name, category, base path, then click on Next . Select Download website(s) for Action, then type each website's URL in the Web Addresses box, one URL per line. You can also store URLs in a TXT file and import it, which is convenient when you want to re-download the same sites later. Click Next . Adjust parameters if you want, then click on Finish .

Once everything is downloaded, you can browse the site like normal by going to where the files were downloaded and opening the index.html or index.htmin a browser.

How to Use HTTrack With Linux.

If you are an Ubuntu user, here's how you can use HTTrack to save a whole website:

Launch the Terminal and type the following command: It will ask for your Ubuntu password (if you've set one). Type it in, and hit Enter . The Terminal will download the tool in a few minutes. Finally, type in this command and hit Enter . For this example, we downloaded the popular website, Brain Pickings. This will download the whole website for offline reading.

You can replace the website URL here with the URL of whichever website you want to download. For instance, if you wanted to download the whole Encyclopedia Britannica, you'll have to tweak your command to this:

Download:HTTrack for Windowsand Linux | Android (Free)

3. SiteSucker.

If you're on a Mac, your best option is SiteSucker. This simple tool copies entire websites, maintains the same structure, and includes all relevant media files too (e.g., images, PDFs, style sheets).

It has a clean and easy-to-use interface—you literally paste in the website URL and press Enter .

One nifty feature is the ability to save the download to a file, then use that file to download the same files and structure again in the future (or on another machine). This feature is also what allows SiteSucker to pause and resume downloads.

SiteSucker costs about \$5 and does not come with a free version or a free trial, which is its biggest downside. The latest version requires macOS 11 Big Sur or higher. Old versions ofSiteSuckerareavailablefor older Macsystems, butsomefeatures may be missing.

Download :SiteSucker for iOS | Mac(\$4.99)

4. Wget.

Wget is a command-line utility that can retrieve all kinds of files over the HTTP and FTP protocols. Since websites are served through HTTP and most web media files are accessible through HTTP or FTP, this makes Wget an excellent tool for downloading entire websites.

Wget comes bundled with most Unix-based systems. While Wget is typically used to download single files, it can also be used to recursively download all pages and files that are found through an initial page:

Depending on the size, it may take a while for the complete website to be downloaded.

However, some sites may detect and prevent what you're trying to do because ripping a website can cost them a lot of bandwidth. To get around this, you can disguise yourself as a web browser with a user agent string:

If you want to be polite, you should also limit your download speed (so you don't hog the web server's bandwidth) and pause between each download (so you don't overwhelmthe web server with too many requests):

Howto Use Wget on a Mac.

On a Mac, you can install Wget using a single Homebrew command: brew install wget .

If you don't already have Homebrew installed, download it with this command: Next, install Wget with this command: After the Wget installation is finished, you can download the website with this command:

On Windows, you'll need to use this ported version instead. Download and install the app, and follow the instructions to complete the site download.

EasilyDownload Entire Websites.

Now that you know how to download an entire website, you should never be caught without something to read, even when you have no internet access. But remember: the bigger the site, the bigger the download. We don't recommend downloading massive sites like MUO because you'll need thousands of MBs to store all the media files we use.

Use these methods to save webpages for offline reading and keep your favorite webpages at hand for when you need themmost.

Shaant is a Staff Writer at MUO. A graduate in Computer Applications, he uses his passion for writing to explain complex stuff in plain English. When not researching or writing, he can be found enjoying a good book, running, or hanging out with friends.

Subscribe To Our Newsletter.

Join our newsletter for tech tips, reviews, free ebooks, and exclusive deals!

HowTo Download AnEntire Website.

Many time you don't want just an article from a website but you want to download an entire website. It's useful when there is no internet connectivity or server is down. It's important for students like I am a student of computer science and I was learning java from tutorial point (website) and suddenly I lost my connection and get stuck there, that time I decided to download the whole website but the question arise HOW?

Don't worry! I found the solution to download an entire website.

What's the easiest way to download an entire website to your hard drive and access it offline?

There is a great tool for a downloading entire website called HTTrack . HTTrack is free and easy to use offline browser utility. It enables you to download a whole website from internet to your local directory and arranges the original website link structure. You just need to follow these simple and easy steps to download an entire website to your hard drive and access it offline.

Steps To Download An Entire Website.

Step 1. Download and Extract HTTrack.

Step 2. Now, Open .exe file.

Step 3. Enter the project name and select a path (where the offline website will save).

Step 4. Click on Add URL.

Enter the URL of a website you want to download.

Step 5. Now Press Next and click Finish.

Now the website is starting downloading and it will take some time (depending on a database of the website).

As it finishes you can access website offline same as Online. Now, you do not need any internet connection to access it.

How to download all files linked on a web page in Chrome [Tip]

One of the best things about Chrome is that it allows users to enhance or modify its features through the use of third-party apps and extensions. So even if it doesn't really allow users to bulk download files from a web page by default, you can just use look for a free app or extension to do the work. If you still don't know how to do it, just read and follow the steps listed below.

Do note that this method will only work if you're downloading files that are directly linked to a web page. It won't work on embedded videos, images, etc.